© 2023 CASAS — Comprehensive Adult Student Assessment Systems. All rights reserved.

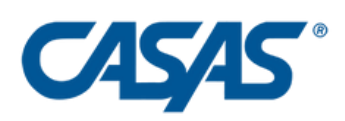

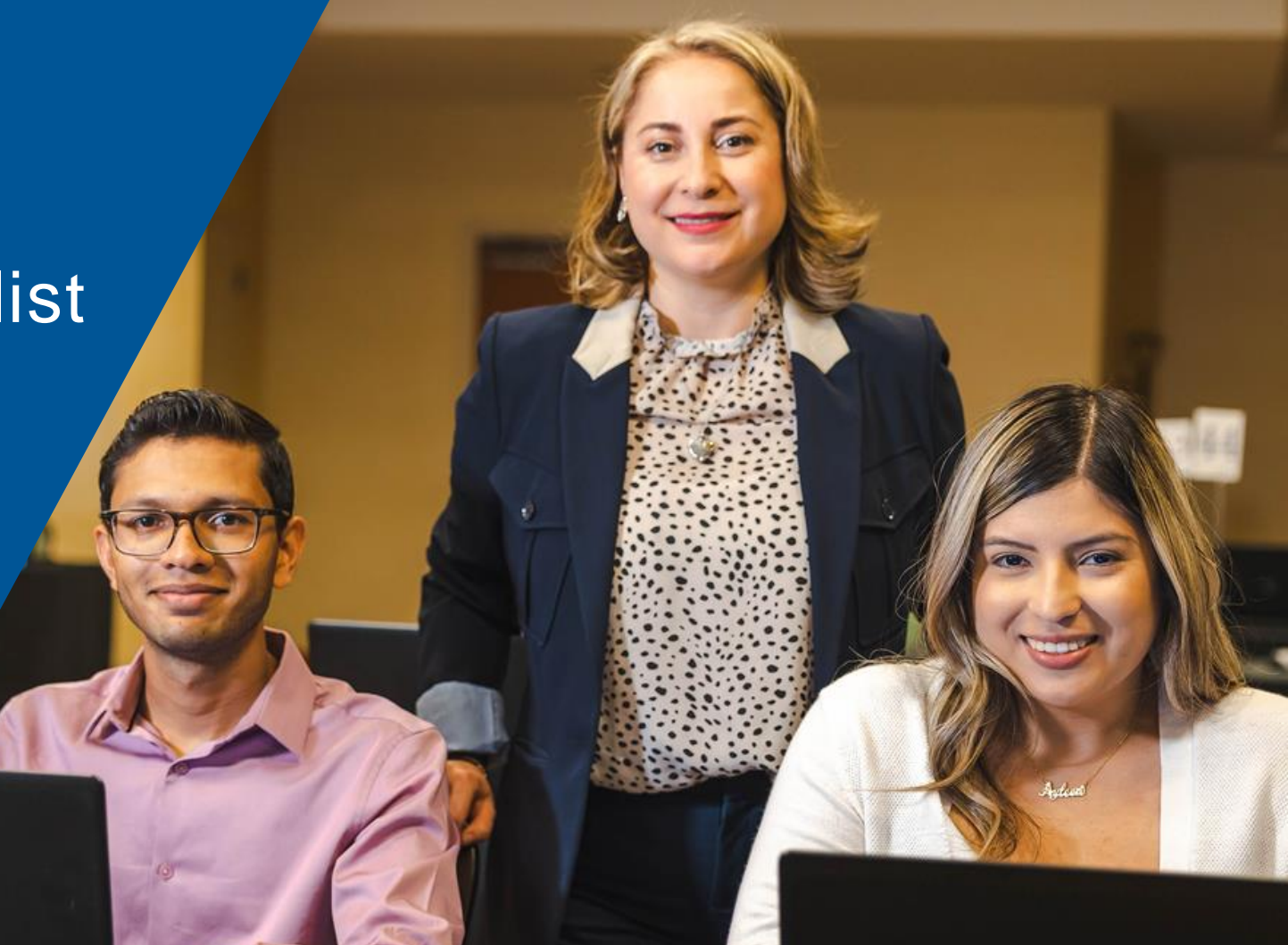

# **Teacher Portal for Teachers:**  *E*ngage, *E*mpower, and *E*xpand your Agency's Performance

Adrian Boggess, Tech Support and Trainer Karla V. Galleguillos, National Program & Technology Specialist Nicole Jordan Clark, Senior Data Analyst and Trainer Oscar Pena, Tech Support and Trainer Luke Philley, Tech Support and Trainer

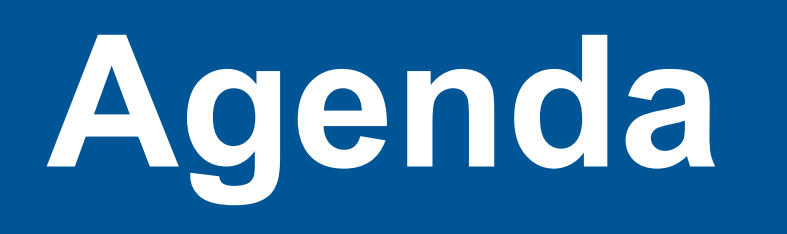

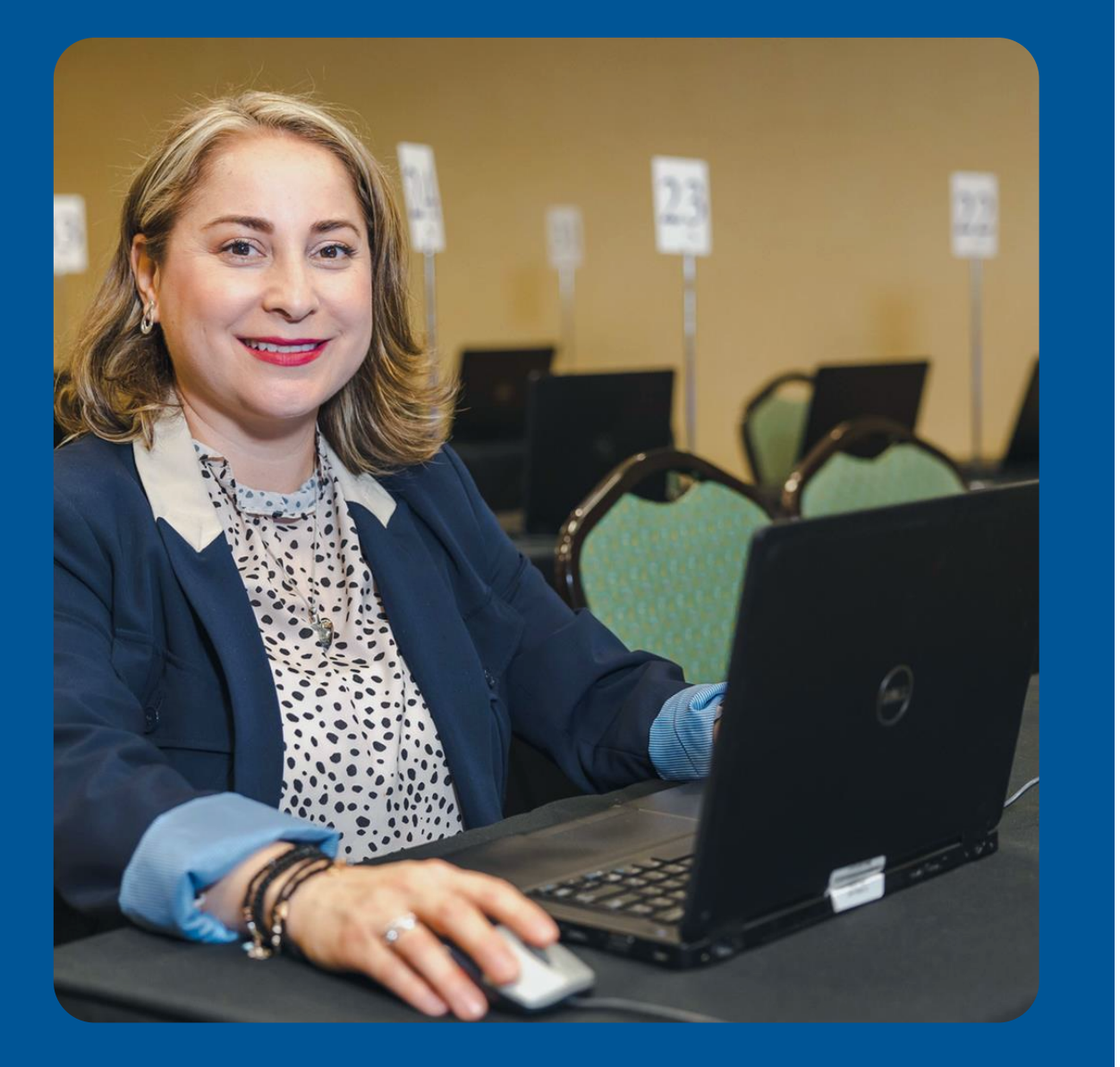

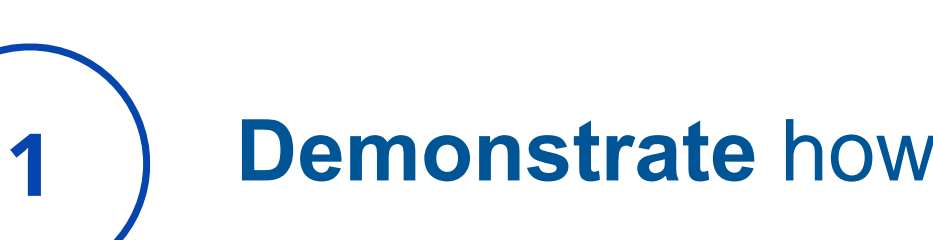

 $\overline{2}$ 

3

4

#### **Demonstrate** how to activate Teacher Portal Account

**Describe** the types of Instructional Reports

- 
- 
- List best practices of Teacher Portal to: • **increase** student outcomes • **share** best practices • **inform** planning for professional development

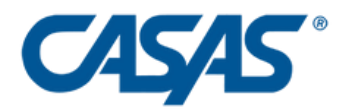

#### **Discover** the main features of Teacher Portal

#### **SMILE! We are recording.**

- 
- 
- 
- 

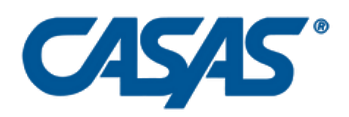

# **Be engaged. Use the Chat.**  $\blacktriangleright$

• **Use Q & A for questions**

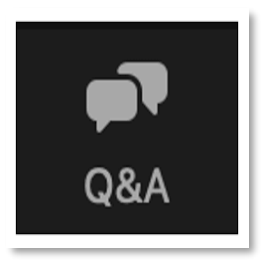

# **WELCOME! Norms:**

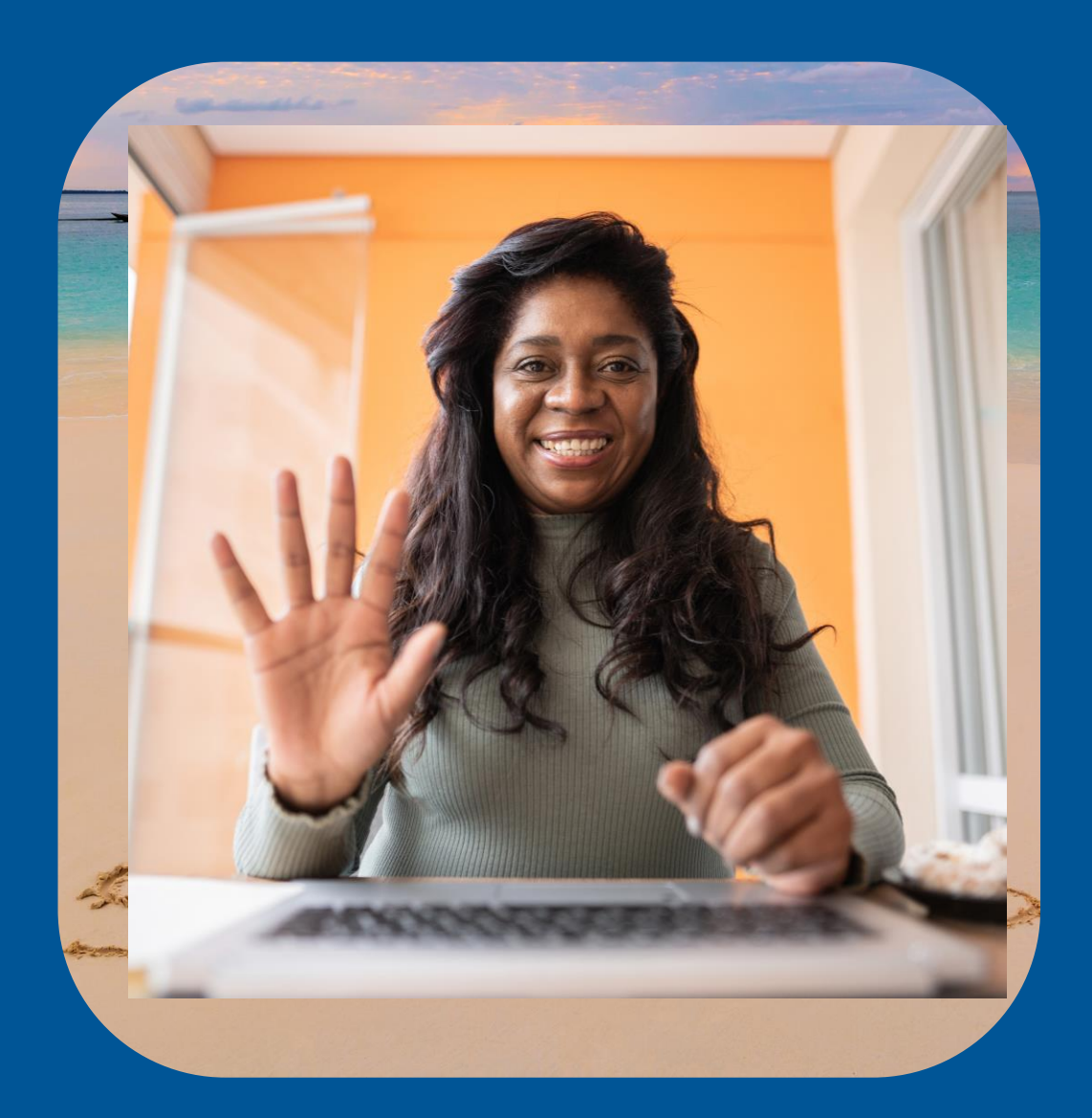

#### • **Got success stories: Please share!**

#### • **Write your Name & Agency in the Chat**

# **Poll: Ready?**

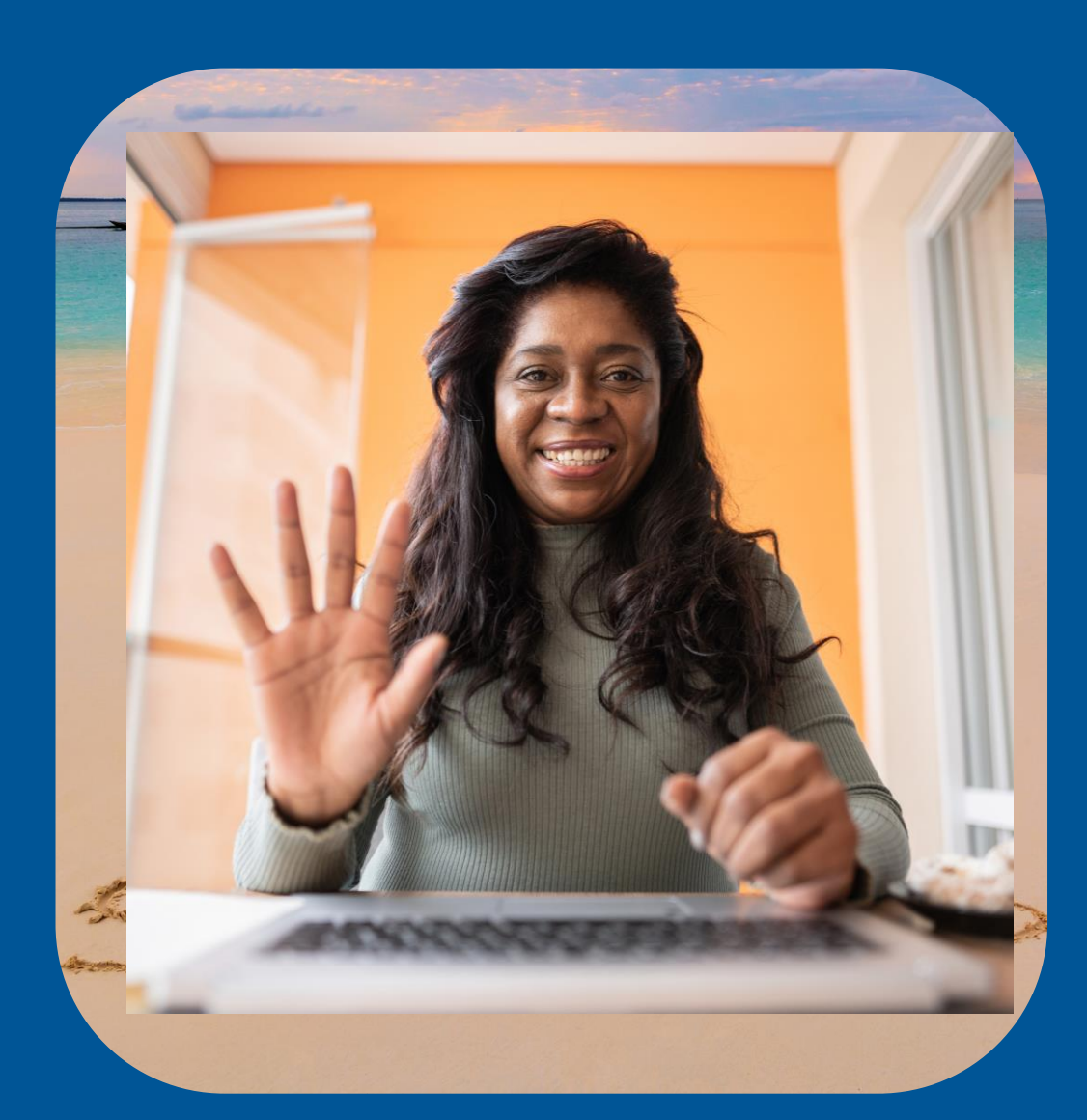

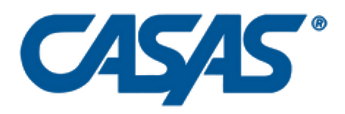

## **Accessible:**

Easy-to-use, intuitive, web-based **tool** to monitor attendance and generate class reports.

5 View **class** and **student** performance to inform data-driven instruction.

#### **Actionable:**

### **Adaptable:**

Communicates instantly with your data in TOPSpro Enterprise (TE). Adjust access levels to meet agency needs.

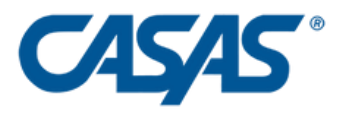

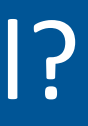

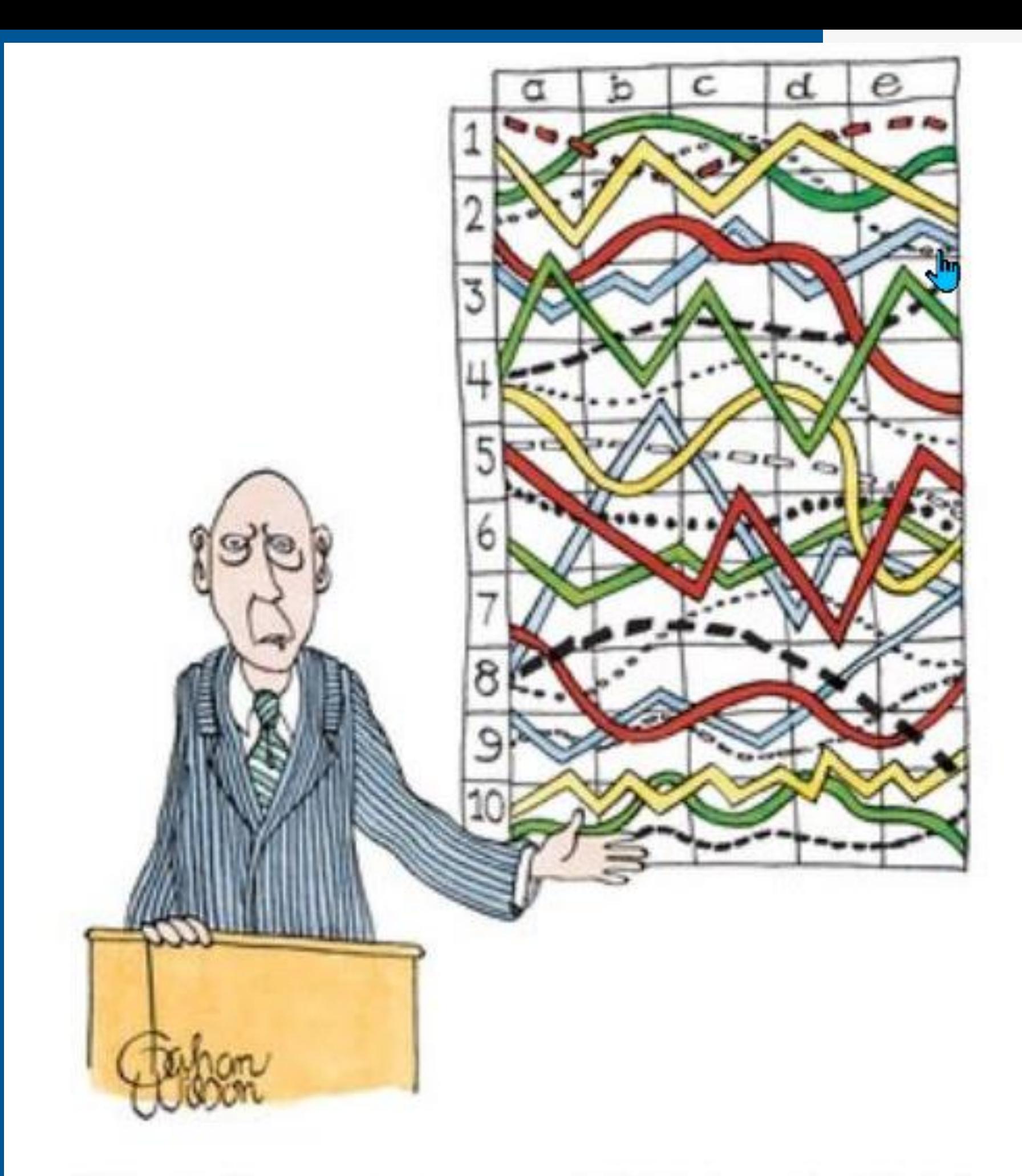

"I'll pause for a moment so you can let this information sink in."

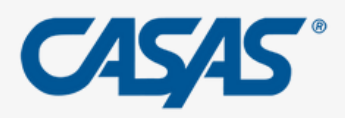

# **Do you feel this way about your student's data?**

Citation:

zbicyclist (https://stats.stackexchange.com/users/3919/zbicyclist), What is your favorite "data analysis" cartoon?, URL (version: 2019-11-23): https://stats.stackexchange.com/g/437585

# **Benefits?**

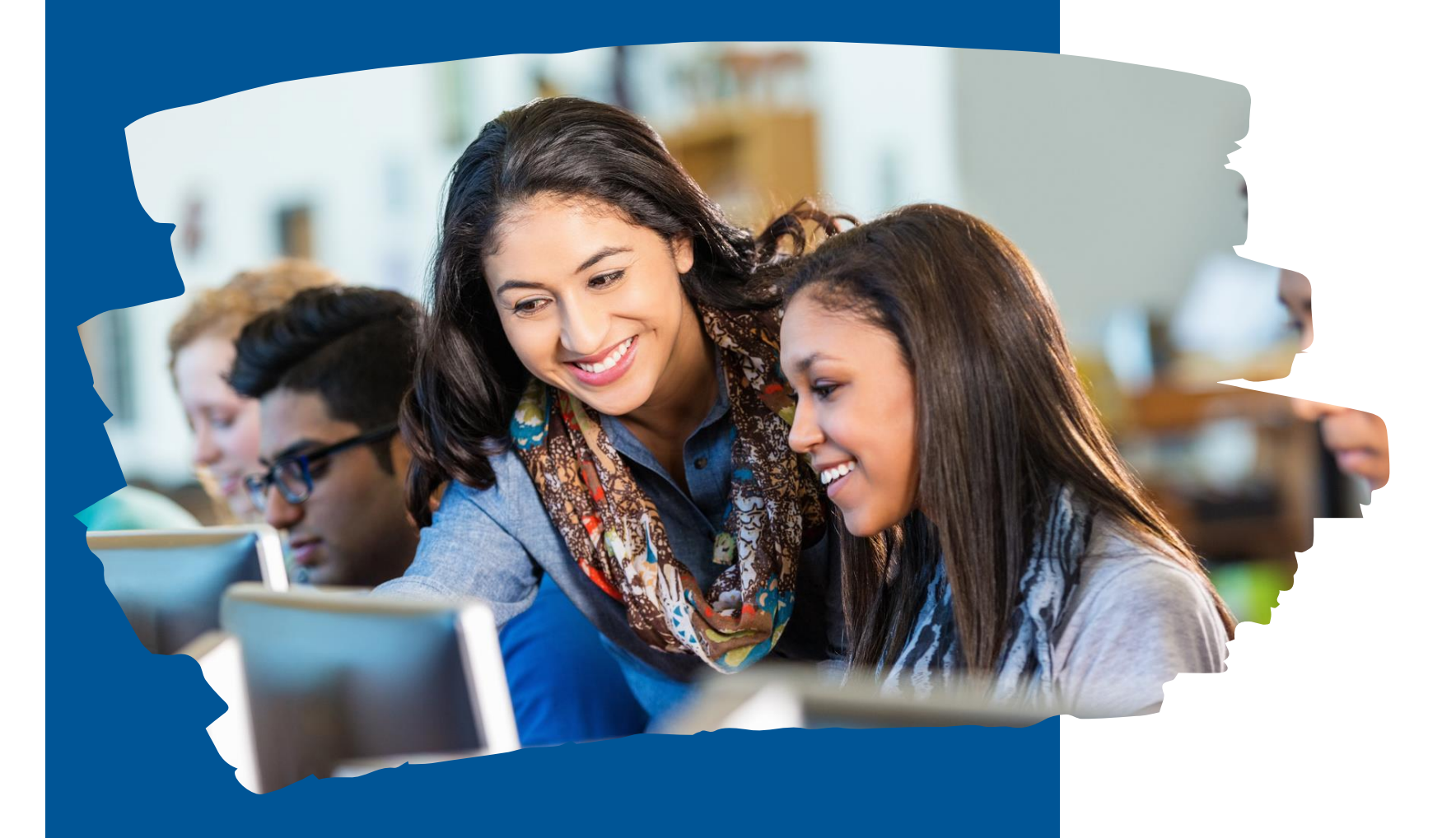

#### **Teachers**:

- Teacher Autonomy
- Based
- Alignment to Standards

# • Data Driven Instruction: Evidence-

- Personalized Learning • Real-Time Feedback • Increased Motivation & **Persistence**
- 
- 

### **Students:**

## **Agency Directors:**

- Improved Program Quality: Cycle of Improvement
- Streamline Compliance & Reporting
- Inform Resource Allocation

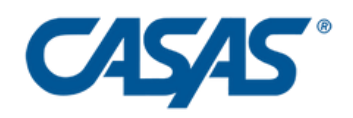

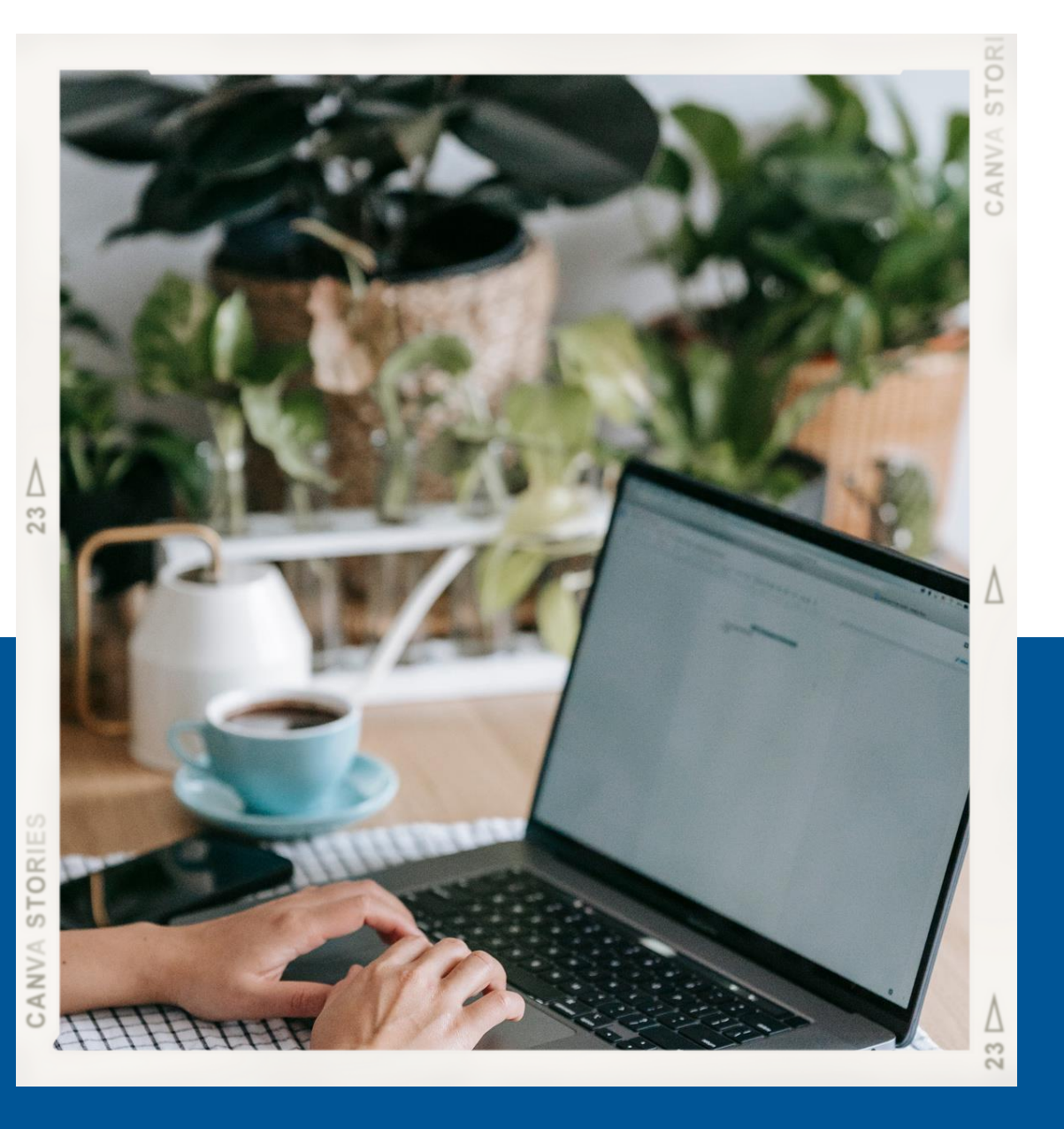

## **Live Demonstration**

- Teacher Portal Account Activation
- Navigation of main Portal Features
- Instructional Reports

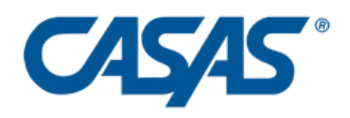

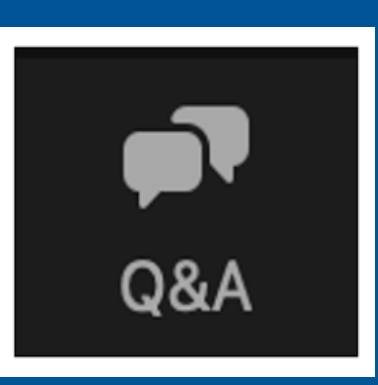

## **Check for** Understanding

# How many Instructional Reports are in

### What are the new reports aligned to?

Teacher Portal?

Top Questions from Q&A

**Remember: Use Q & A for** *questions*

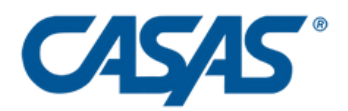

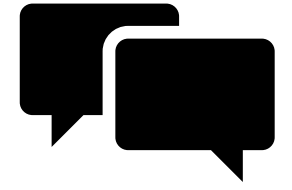

(Use the Chat to Respond)

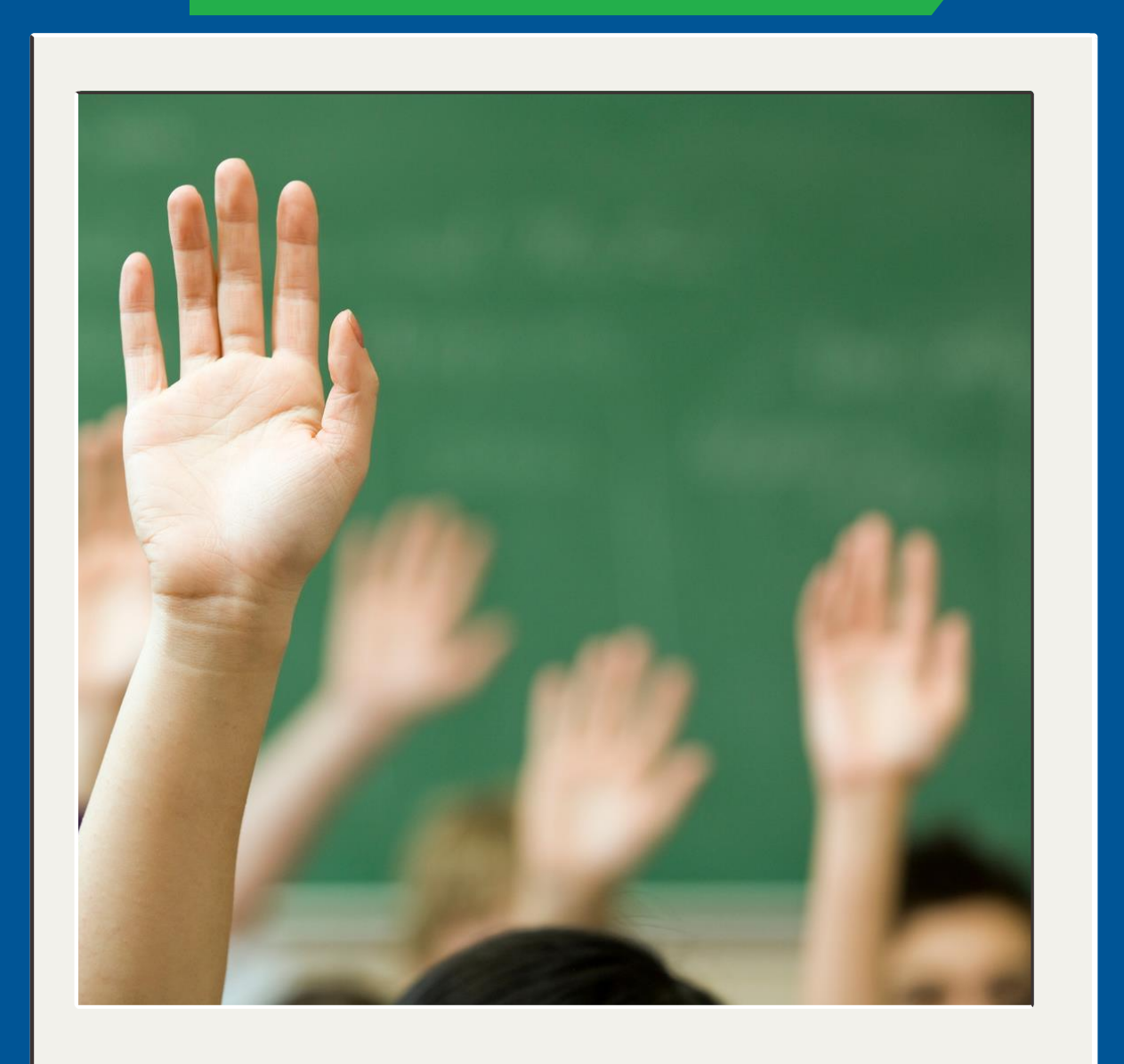

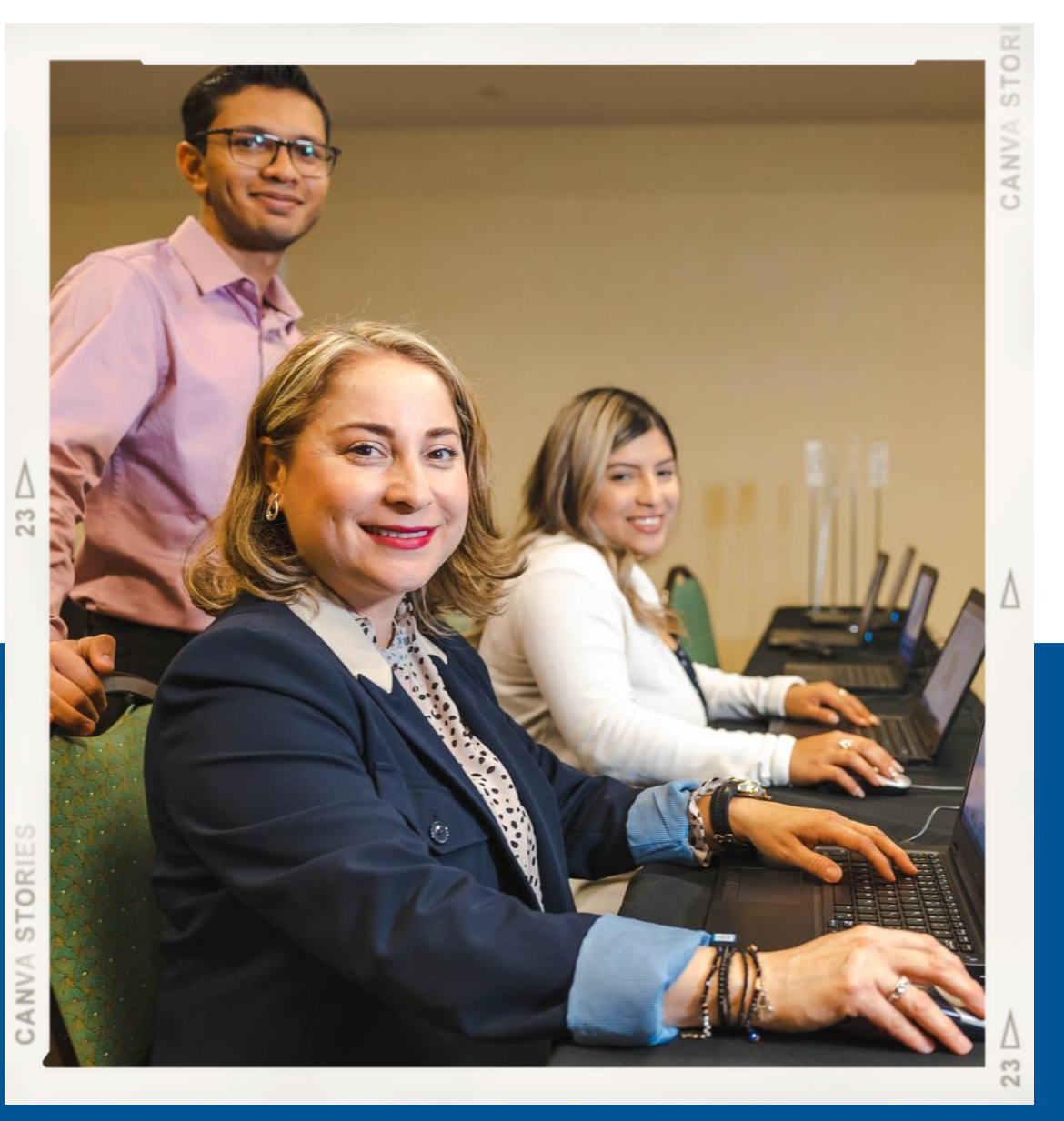

## **Teacher Portal Best Practices to assist with:**

- Streamlining lesson planning
- Informing planning for Professional Development (PDs)
- Increasing student outcomes

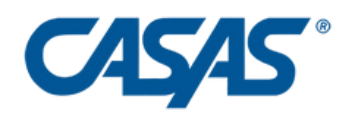

## Instructional Reports

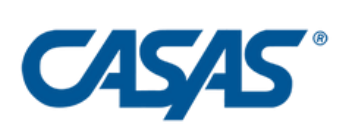

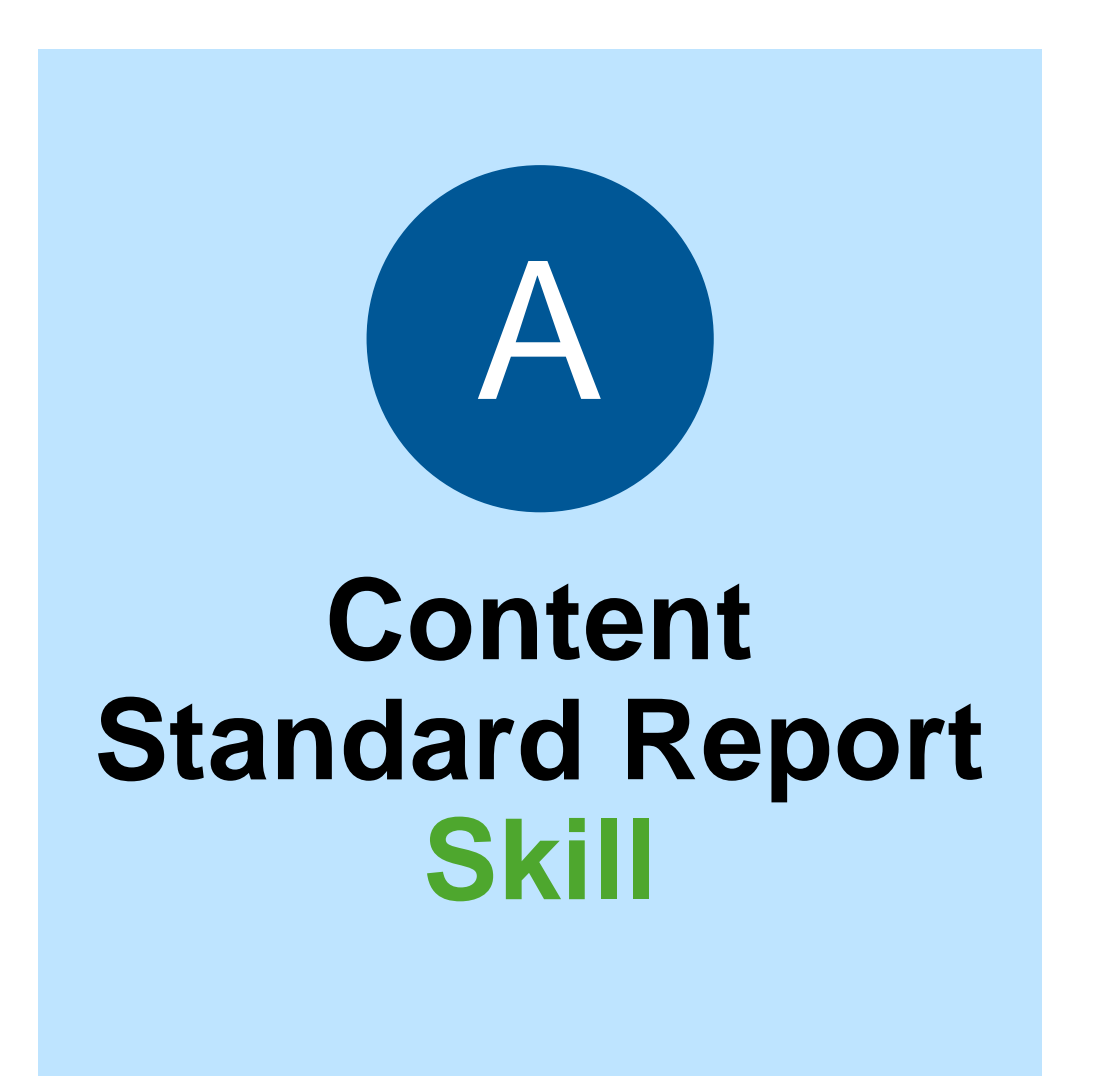

**Competency Report Context**

B

#### **Task Area Report Format**

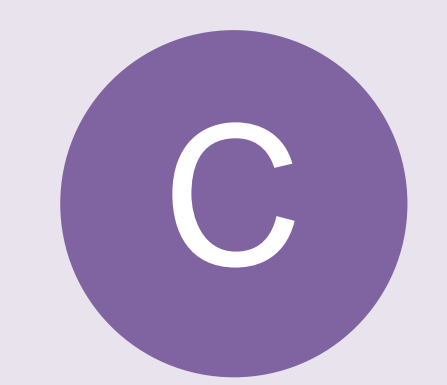

#### **Student Performance**

by Test and Content Standard

(Reading STEPS)

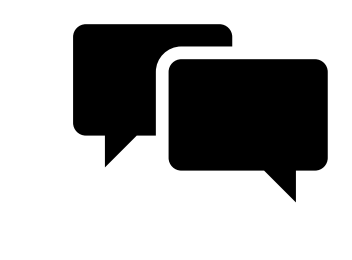

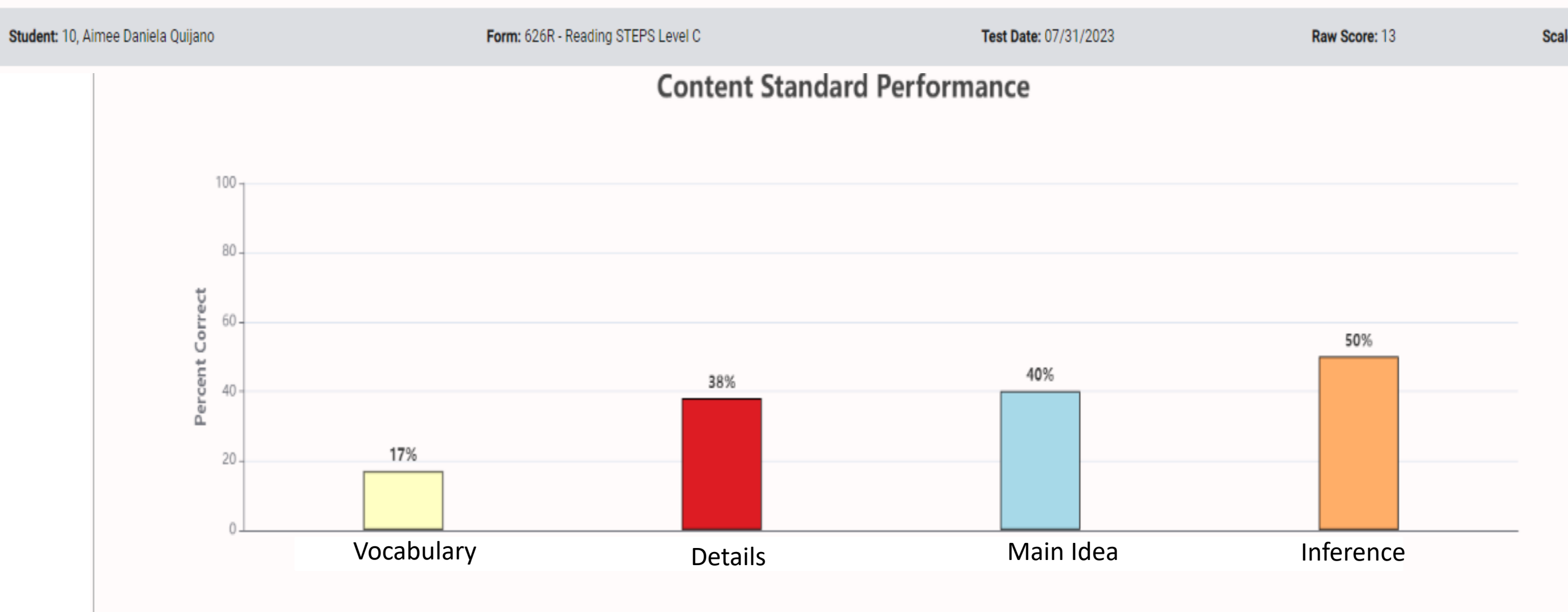

![](_page_11_Picture_69.jpeg)

![](_page_11_Picture_4.jpeg)

![](_page_11_Picture_5.jpeg)

Scale Score: 200

![](_page_11_Figure_7.jpeg)

## New ELP/NRS **Content Standard Report**

## **Content : ?**

#### **Student Performance**

by Test Item and Competency

## **New** CASAS **Competency** Report

– (Reading STEPS)

![](_page_12_Figure_2.jpeg)

3.4 Understand basic health and safety procedures

#### 4. Employment

- 4.3 Understand work-related safety standards and procedures
- 4.4 Understand concepts and materials related to job performance
- 4.6 Communicate effectively in the workplace

![](_page_12_Picture_8.jpeg)

![](_page_12_Picture_9.jpeg)

![](_page_12_Picture_92.jpeg)

**Competency: ?**

#### **Student Performance**

by Test Item and Task Area

#### New Task Area Performance Report –

(Reading STEPS)

![](_page_13_Figure_10.jpeg)

![](_page_13_Figure_2.jpeg)

![](_page_13_Picture_71.jpeg)

![](_page_13_Picture_4.jpeg)

![](_page_13_Picture_5.jpeg)

Scale Score: 200

![](_page_13_Picture_11.jpeg)

What kinds of lessons would you plan for this class?

## Content Area by Class Report: Need a PD Plan for your school? District?

![](_page_14_Figure_1.jpeg)

![](_page_14_Picture_41.jpeg)

![](_page_14_Picture_3.jpeg)

 $\overline{a}$ 

# At a Minimum:

## - Review & Reinforce at ≤70 % Red = Review & Reinforce at level

**English Language Proficiency Standards Reading Content Areas** 

#### **Vocabulary**

Understand high-frequency words

Understand academic vocabulary

**Details** 

**Retell key details** 

**Main Idea** 

Identify the main topic Identify an author's purpose

**Inference** 

Infer/Draw conclusions

![](_page_15_Picture_12.jpeg)

![](_page_15_Picture_57.jpeg)

## Ideally:

- $-$  Review at  $\leq 70$  %
- Expose/Teach at > 70%

## Red = Review at level Green = Go Up a level during instruction

**English Language Proficiency Standards Reading Content Areas** 

**Vocabulary** 

Understand high-frequency words Understand academic vocabulary

#### **Details**

**Retell key details** 

#### **Main Idea**

Identify the main topic Identify an author's purpose

#### Inference

Infer/Draw conclusions

![](_page_16_Picture_13.jpeg)

![](_page_16_Picture_75.jpeg)

![](_page_17_Picture_0.jpeg)

"I'll pause for a moment so you can let this information sink in."

# **Not intimidating anymore!**

![](_page_17_Picture_3.jpeg)

Citation:

zbicyclist (https://stats.stackexchange.com/users/3919/zbicyclist), What is your favorite "data analysis" cartoon?, URL (version: 2019-11-23): https://stats.stackexchange.com/q/437585

## Success Stories from the Field

![](_page_18_Picture_1.jpeg)

## *"[Reports] are very user friendly and give [instructors] what they need to engage actively in discussions during PLCs, when appropriate, to discuss data. Is it*

*working? Yes!"*

**Lydia Marie Jones Assessment Technician Grossmont Union High School District Adult Education** 

![](_page_18_Picture_4.jpeg)

# **Today's**

![](_page_19_Picture_1.jpeg)

![](_page_19_Picture_2.jpeg)

![](_page_19_Figure_3.jpeg)

![](_page_19_Picture_5.jpeg)

![](_page_19_Figure_7.jpeg)

#### **Described** the types of Instructional Reports

**Listed** best practices of Teacher Portal to: • **increase** student outcomes **share** best practices • **inform** planning for professional development

- 
- 
- 

![](_page_19_Picture_12.jpeg)

#### **Demonstrated** how to activate Teacher Portal Account

#### **Discovered** the main features of Teacher Portal

## **Let's visit our CASAS website & Teacher Portal**

![](_page_20_Picture_1.jpeg)

![](_page_20_Picture_2.jpeg)

# [webpage](https://www.casas.org/product-overviews/software/topspro-enterprise/teacher-portal)

#### CASAS National Summer Institute

# Summer Institute 2024

## **June 17-20, 2024 | Hyatt Regency Orange County, California**

**[Register today!](https://www.casas.org/training-and-support/SI/Agenda) [Book your hotel now!](https://www.casas.org/training-and-support/SI/conference-hotel)**

5/8/2024

![](_page_21_Picture_6.jpeg)

## **Teacher Portal Technical Support**

Ongoing:

**Field Testing Opportunities** 

Getting started - CASAS eTests

**Office Hours** 

**Live Facilitated Training** 

**News & Updates Webinars** 

**Help Documentation & Videos** 

**FAQs** 

#### **VISIT DURING REGULAR OFFICE HOURS CONTACT OUR CASAS TECH SUPPORT TEAM**

• Monday to Friday from 6 a.m. - 5 p.m. PT/ 9 a.m. - 8 p.m. ET

**Option 2:** call 1-800-255-1036 option 2. • You may call if you prefer, but email is your best option for a quick response.

#### **Hours**

5/8/2024 23

![](_page_22_Picture_18.jpeg)

![](_page_22_Picture_20.jpeg)

**Option 1: email [techsupport@casas.org](mailto:techsupport@casas.org)** Email **[techsupport@casas.org](mailto:techsupport@casas.org)** with tech support requests or questions. We always respond as soon as possible.

# **Thank you!** Evaluation Link [Here](https://casas-org.zoom.us/survey/SJ0KTkzb8JBW0KbpO-SG8TgaxV77bcNzlATWl3YvwssO1Jh1bB8.QUUcwCo-pZsql6Jp/view?id=GI6pQHYhS6eKP1_cJhCeoA#/sharePreview) or QR

![](_page_23_Picture_1.jpeg)

![](_page_23_Picture_2.jpeg)

![](_page_23_Picture_3.jpeg)